#### **Create, Collaborate and Connect**

# Digital Skilling with Google Workspace for Education

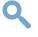

Google for Education

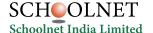

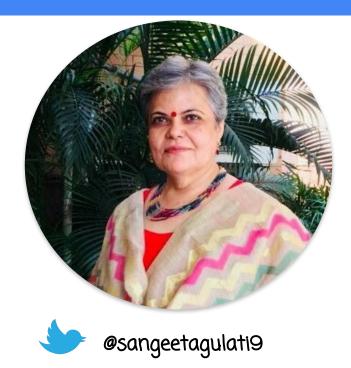

Sangeeta Gulati

National ICT Award, 2016

Head, Department of Mathematics

Sanskriti School

New Delhi, India

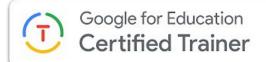

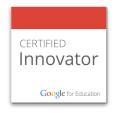

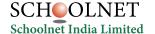

## **Create, Collaborate and Connect**

# Create & Collaborate with Google Docs

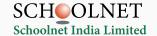

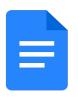

# Google Docs

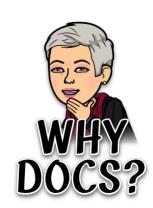

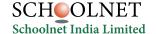

Google for Education

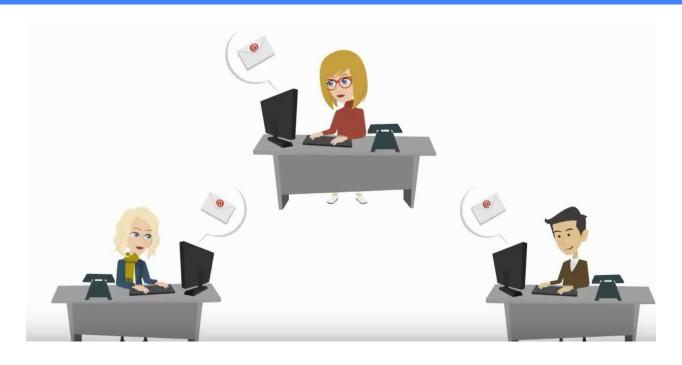

## **Multiple versions of same document**

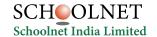

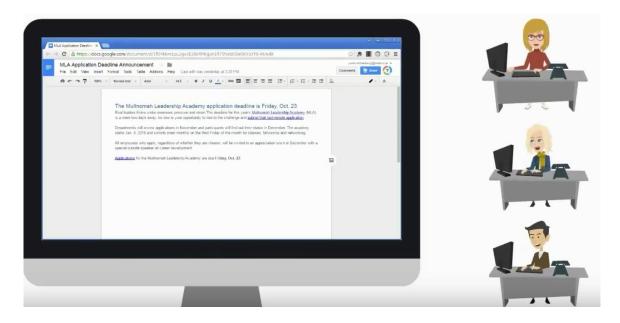

Collaboration: sharing one single file to monitor inputs/edits and suggestions

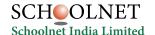

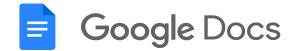

Can be used for individual or collaborative writing, summaries, peer editing, reflections. Documentation of inter and intra departmental work with easy editing. Newsletters - entire year in one document

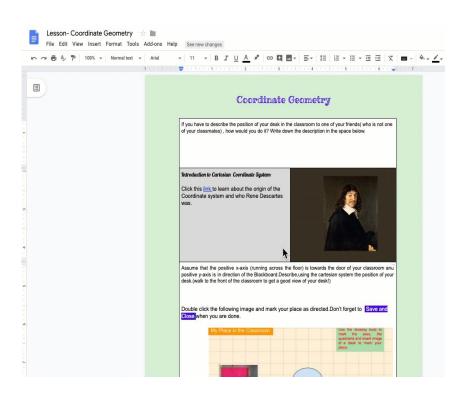

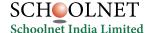

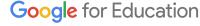

## **Google Docs Samples**

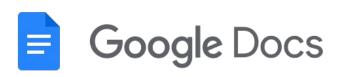

**Maths** 

**Science** 

**English** 

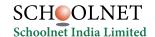

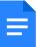

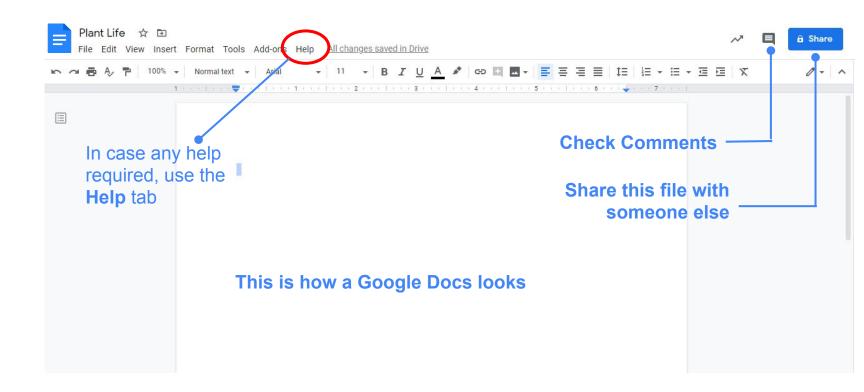

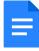

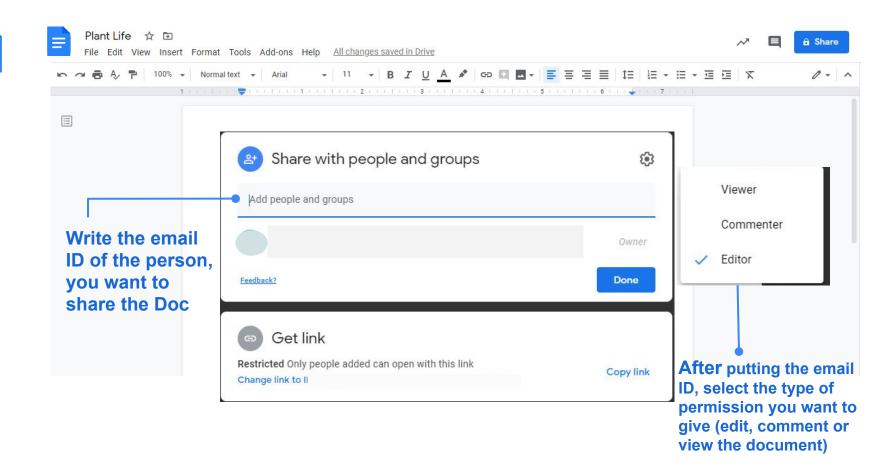

#### **Voice Typing with Google Docs**

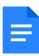

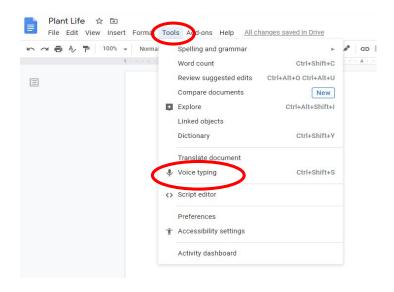

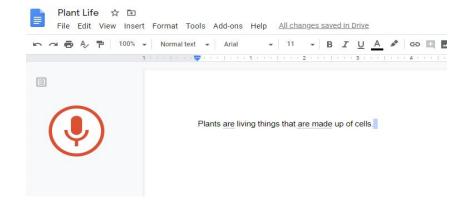

#### **Add Comments in Google Docs**

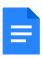

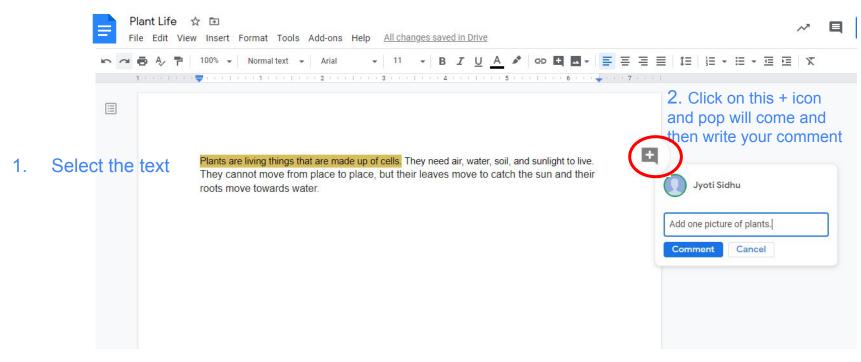

#### **Google Docs in Mobile Phone**

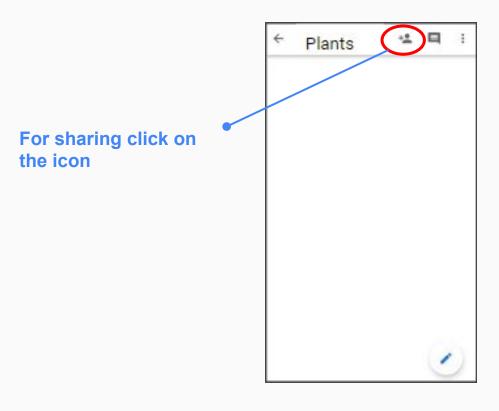

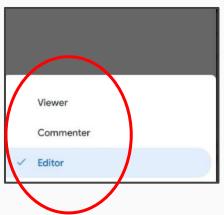

Write the email ID and check the permission rights

#### Google Docs in Mobile Phone

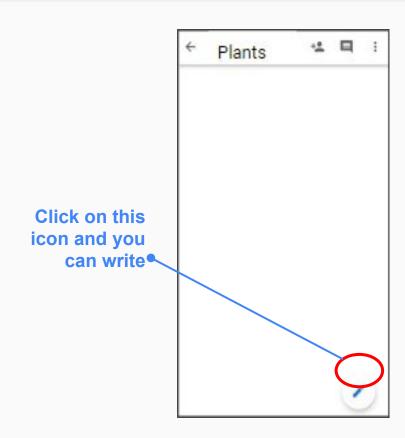

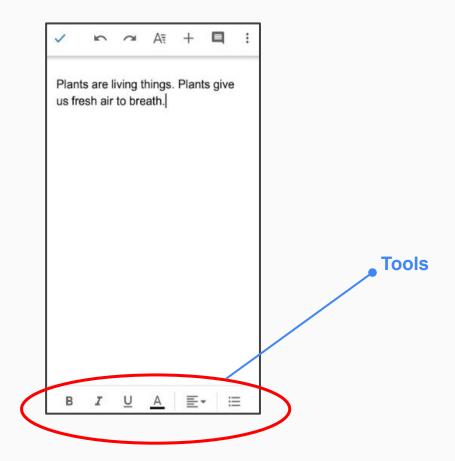

#### **Google Docs in Mobile Phone**

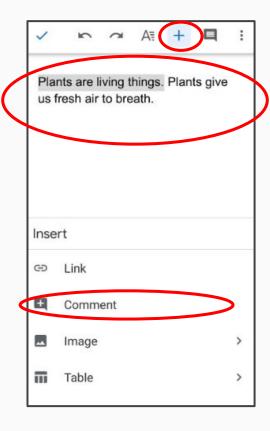

Select the text and click on plus icon and select comment.

Write your comment and post.

#### **Key Features**

- Layout
- Language
- ☐ Insert Elements
- □ Explore
- Voice Typing
- Download Options
- Version History
- Sharing
- Adding Comments
- Publish to the web

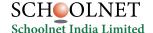

#### **How to convert MS word file into Google Docs?**

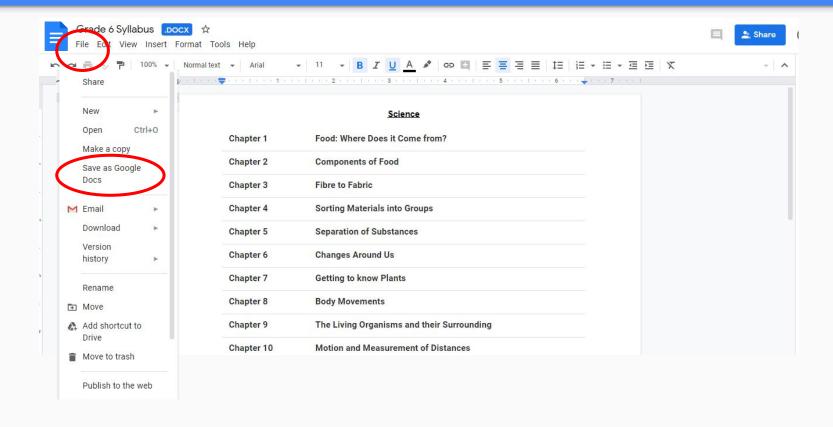

# Thank you!

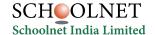